### **Step 3 – Explore the Start View**

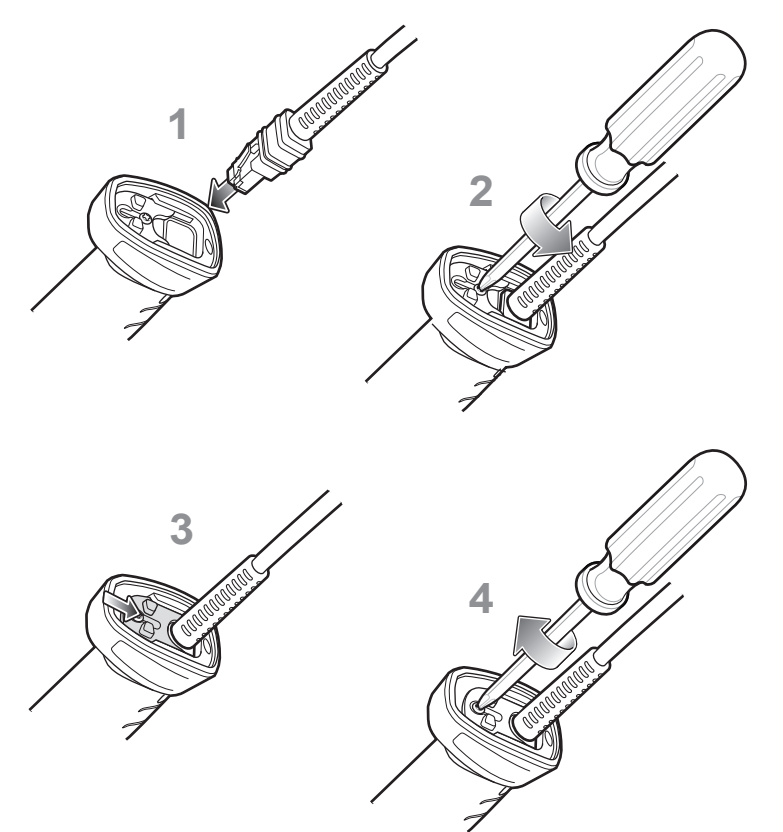

**Scanner Features** 

**Note:** Cables may vary depending on configuration.

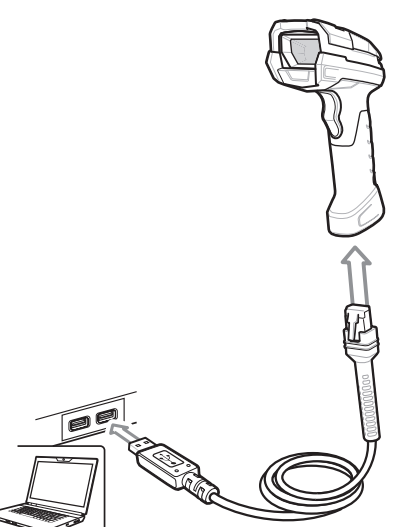

### **USB**

### **Step 1 – Set Up Host Interface Step 2 – Install WebLink<sub>PC</sub> and Connect**

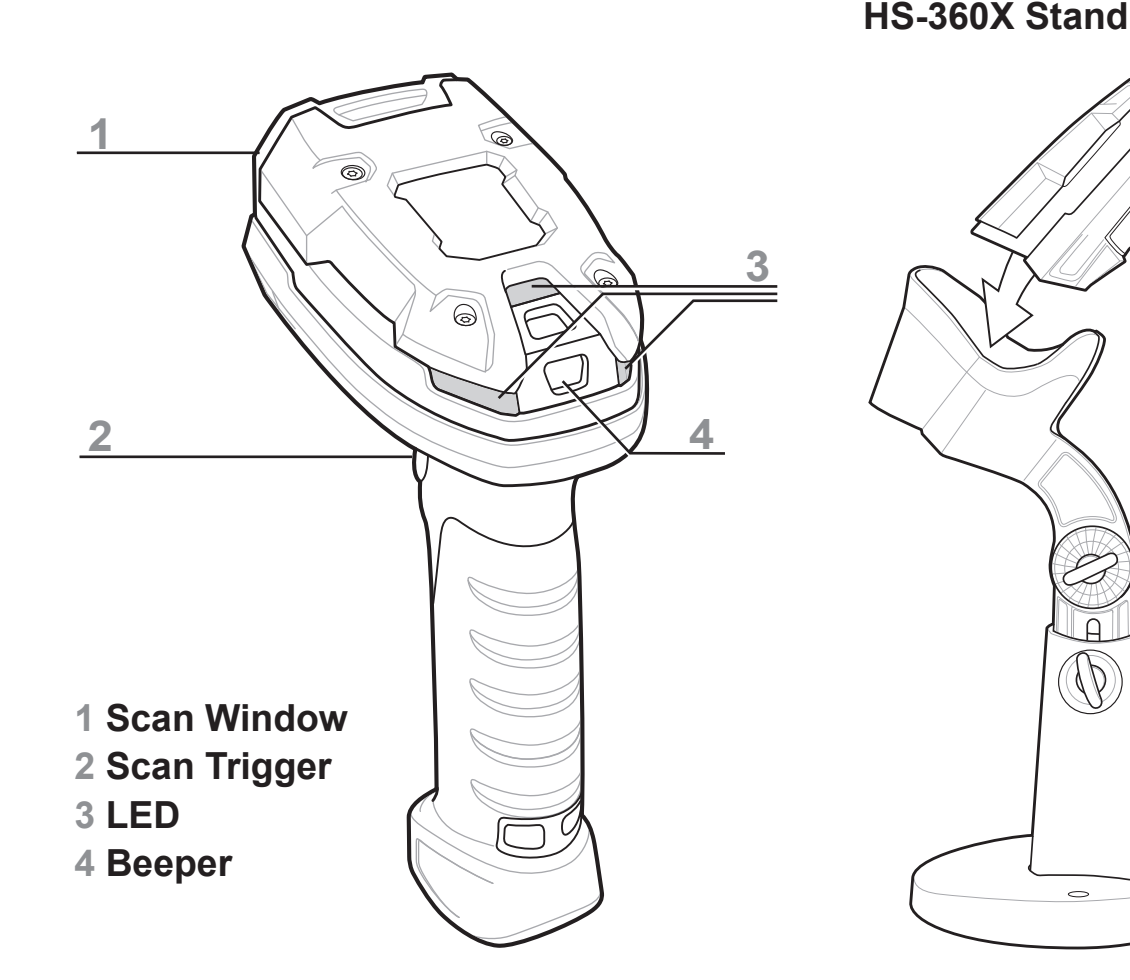

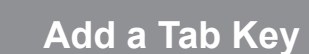

- 1. Insert cable fully so connector is flush with scanner surface.
- 2. Loosen metal lock plate screws using a PH1 driver.
- 3. Slide lock plate to fully locked position.
- 4. Tighten screw using a PH1 driver (torque: 5 in-lb).

**Accessories**

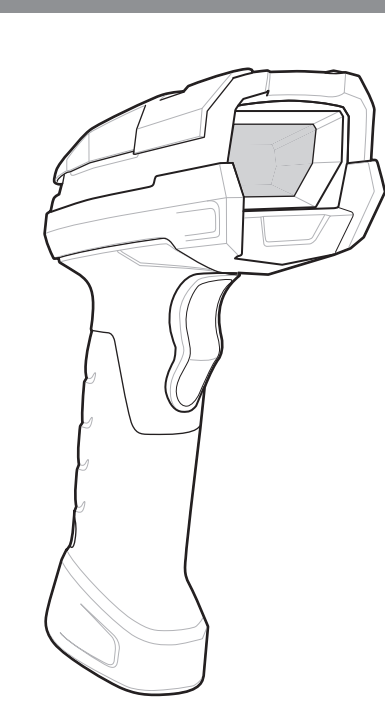

## **USB Caps Lock Override Options**

### **Cable Attachment Return to Factory Defaults / Add an Enter Key Add a Tab Key**

# **Quick Start Guide**

## **OMRON** MICROSCAN

**Add an Enter Key** Scan the symbol below to add an Enter key after scanned data. **(Carriage Return / Line Feed)**

The WebLink $_{PC}$  installer is found at the following two locations: • In the Download Center at: www.microscan.com/downloadcenter

### **Return to Factory Defaults**

Scan the symbol below to return scanner parameters to factory defaults.

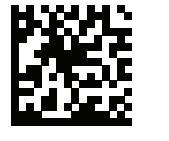

USB - OVERRIDE CAPS LOCK KEY (ENABLE)

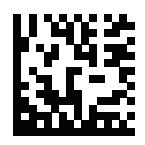

\*USB - DO NOT OVERRIDE CAPS LOCK KEY (DISABLE)

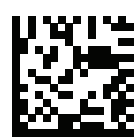

### **Add a Tab Key**

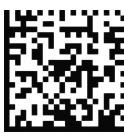

### Scan the symbol below to add a Tab key after scanned data.

The **Start** view shows all the scanners available to the system. The **Reader Model**, **Serial Number**, and **Firmware Version** of each scanner are displayed. This view also allows you to choose **Assisted Setup**, **Create a New Setup**, or **Load a Setup**. The **Gear icon** in the upper right brings up the **Settings Menu**.

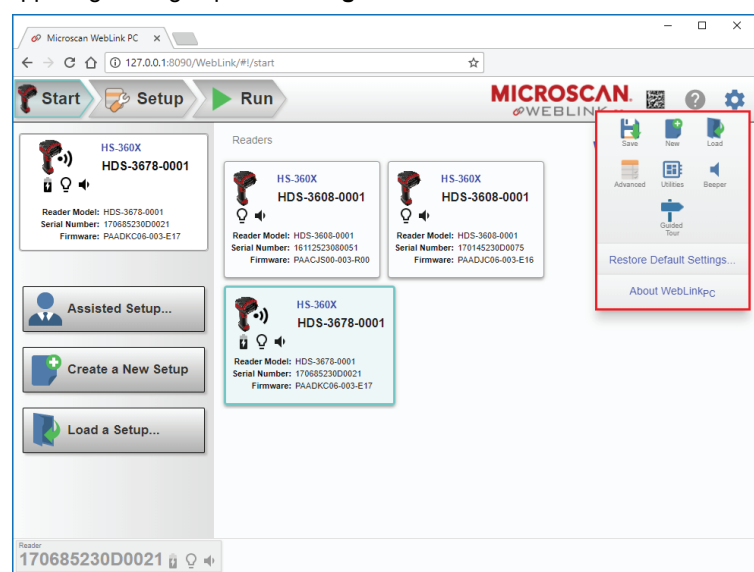

### **Step 5 – Explore the Setup View**

The interface cable automatically detects the host interface type and uses the default setting. If the default (\*) does not meet your requirements, scan the other host symbol below.

Scan one of the symbols below.

\*USB HID KEYBOARD EMULATION

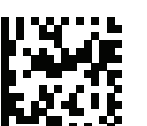

SNAPI WITH IMAGING INTERFACE USB CDC HOST

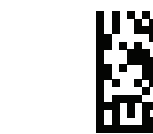

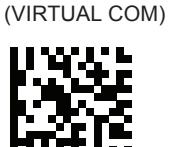

### The WebLin $k_{pc}$  session will begin after you enter the IP address.

### **Step 6 – Configure the Scanner (Continued) Step 6 – Configure the Scanner (Continued) Step 7 – Run the Application**

### **Format Output Step**

**Format Output** allows you to configure preambles and postambles to add to symbol data output. The **Simplified** version of this control allows you to **Append Return** or **Append Tab** after each string of data output. The **Advanced** version allows you to choose from a wide variety of keyboard characters that can be output as a preamble or postamble. You can also add a second postamble if required.

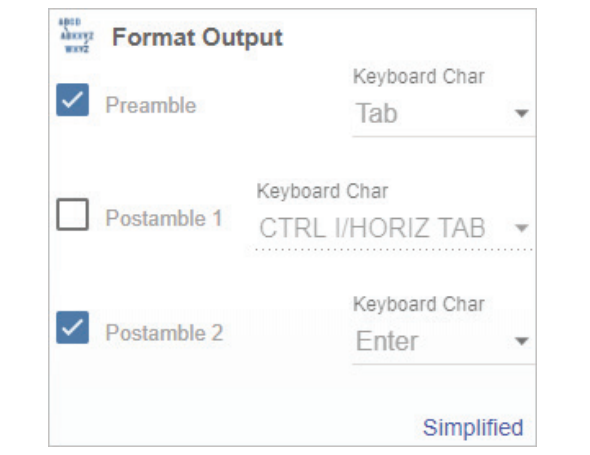

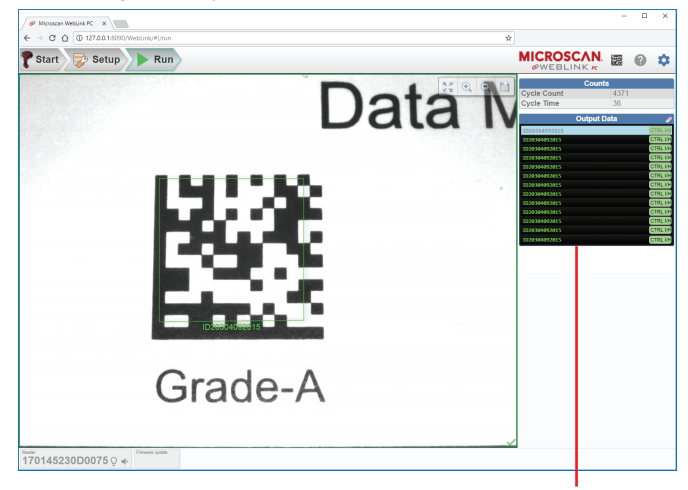

**Decode Step**

The **Decode** step allows you to select which symbologies to enable and disable. Clicking the **1D** and **2D** checkboxes will enable or disable all the symbologies in that group. The **Gear icon** brings up a **Symbology Settings** dialog, allowing you to modify specific parameters.

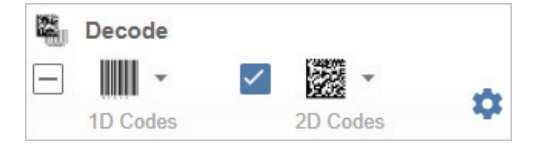

• On the Omron Microscan Tools Drive: P/N 37-000010-01. 1. Download WebLink<sub>pc</sub> and follow the installation prompts. 2. Double-click the WebLink<sub>PC</sub> icon to run the program.

**Performance Step (DPM Optimization)**

The **Performance** step allows you to optimize the scanner for **Direct Part Mark** (**DPM**) decoding. A DPM is a permanent mark created by laser etch, chemical etch, or other method, directly on a substrate. DPMs are often harder to read than other symbols, and may require a few attempts before finding optimal settings. The **Decoder Effort** slider has four settings: **Level 1**, corresponding to **Min** on the slider; **Level 2**; **Level 3**; and **Level 4**, corresponding to **Max** on the slider. As Decoder Effort is moved toward **Max**, the decoder spends an increasing amount of time trying to decode the symbol.

In **Level 4**, you can also enable the **Enhance** option, which improves readability by allowing additional processing for poorly-formed marks.

The **Illumination** options are **Direct**, **Indirect**, and **Cycle**.

Clicking the **Question Mark icon** brings up a dialog with more detail about each level of decoder effort.

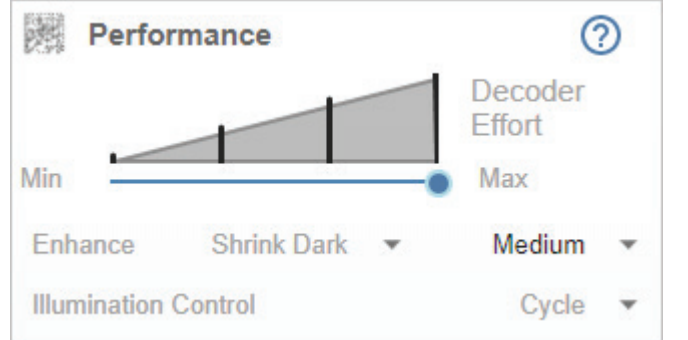

### **Cycle Step**

The **Cycle** step allows you to choose between **Manual** and **Presentation** trigger modes. In Manual mode, a decode is attempted when you pull the trigger. In Presentation mode, the read cycle begins when a symbol is detected moving into the scanner's field of view.

**Note:** The scanner is automatically set to Presentation mode when placed in the HS-360X Stand.

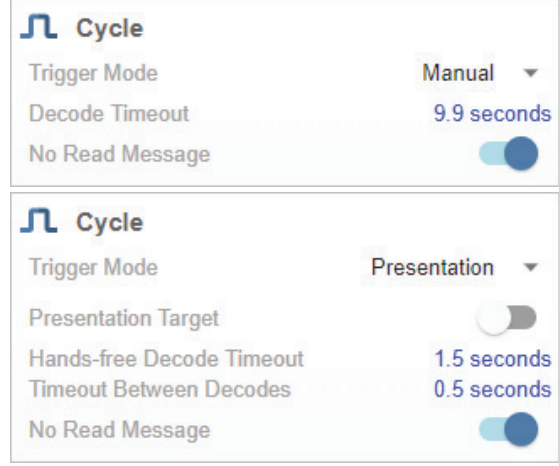

### Step 4 – Create or Load a Setup **Step 5 – Explore the Setup View** Step 6 – Configure the Scanner

The **Setup** view allows you to configure the scanner, view the current captured image, and view decoded symbol data.

The following read cycle steps are shown at the left side of the screen:

- **Cycle** • **Performance**
- **Decode**
- **Format Output**

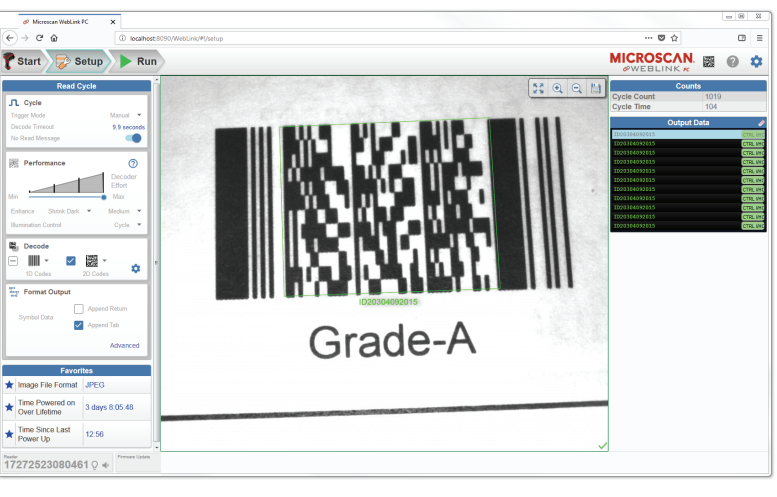

### **Assisted Setup**

When you click the **Assisted Setup** button in the **Start** view, a dialog appears asking a series of application-related questions. Based on your answers, WebLink<sub>PC</sub> generates your initial setup automatically. Once the setup is created, you can fine-tune its parameters in the **Setup** view.

### **Create a New Setup**

The **Start** view also allows you to create a **New Setup** without using **Assisted Setup**. When you click the **Create a New Setup** button, WebLink $_{\text{PC}}$  searches for any differences from default in the scanner parameters. If no differences from default are found, the **Setup** view appears. If differences from default are found, an alert appears asking if you want to restore default settings.

### **Load a Setup**

Select Load a Setup to load an existing .rls WebLink<sub>PC</sub> setup file.

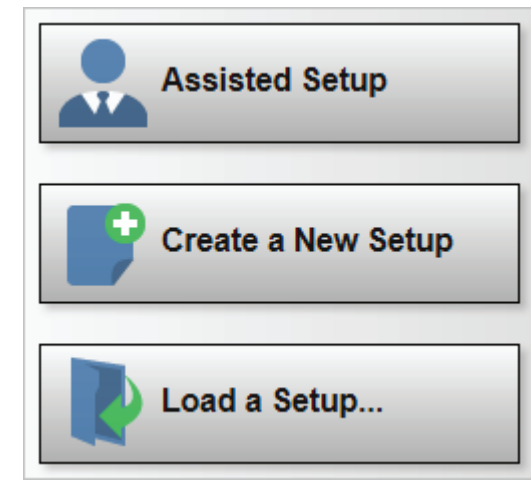

**Minimum PC Requirements**

during installation.

• Intel® Core™2 Duo Processor (Core™i3 recommended)

• Microsoft Windows 7 32-bit (Windows 7 64-bit or Windows 10 recommended) • Internet Explorer 11 or higher, Edge, Firefox, or Opera (Chrome recommended) • 1 GB/128 MB Video RAM (2 GB RAM/128 MB Video RAM recommended)

• 100 MB hard drive space (500 MB recommended) • 16-bit color display (32-bit recommended)

• 3.0 Windows Experience Index (4.0 recommended)

To start WebLink<sub>pc</sub>, double-click the icon placed on your desktop

You can also start WebLink<sub>PC</sub> by opening a browser of your choice and typing http://localhost:8090 or http://127.0.0.1:8090 in the address bar.

**Install**

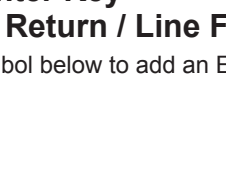

**Connect**

D

WeblinkPC

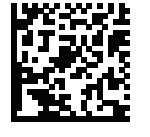

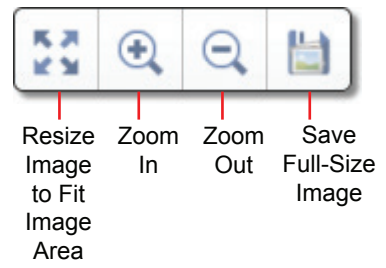

Image control tools are available at the upper right of the image view.

The **Run** view allows you to keep track of your application during runtime. The current captured image is shown along with a row of image control tools. A history of decoded symbol data is shown in the right pane along with any preambles or postambles that have been defined.

The **Output Data** display in the right pane shows a list of previous read cycle results. Each result is selectable and erasable.

P/N 83-9310013-02 Rev C

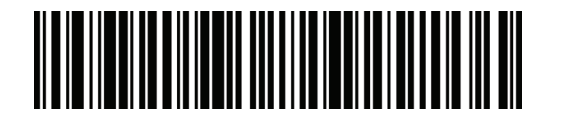

Classified as "EXEMPT RISK GROUP" according to IEC 62471:2006 and EN 62471:2008. Pulse Duration: Continuous

#### **Laser Devices**

Class 2 laser scanners use a low power, visible light diode. As with any very bright light source, such as the sun, the user should avoid staring directly into the light beam. Momentary exposure to a Class 2 laser is not known to be harmful.

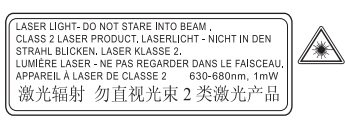

#### The following statement is required to comply with US and international regulations.

Caution: Use of controls or adjustments or performance of procedures other than those specified herein may result in hazardous laser light exposure. Laser and LED light is emitted from this aperture

Zebra hereby declares that this device is in compliance with all applicable Directives, 2014/30/EU, 2014/35/EU and 2011/65/EU. The full text of the EU Declaration of Conformity is available at the following internet address: http://www.zebra.com/doc.

#### **Other Countries**

Japan (VCCI) - Voluntary Control Council for Interference Class B ITE

この装置は、情報処理装置等電波障害自主規制協議会(VCCI)の基準に基づくクラスB情<br>報技術装置です。この装置は、家庭環境で使用することを目的としていますが、この装置がラ<br>ジオやテレビジョン受信機に近接して使用されると、受信障害を引き起こすことがあります。 取扱説明書に従って正しい取り扱いをして下さい。

#### Korea Warning Statement for Class B ITE

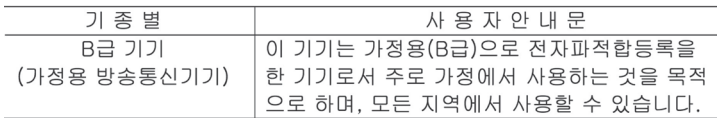

#### Chile

**Omron Microscan Systems, Inc. Tel: +1.425.226.5700 / 800.762.1149 Fax: +1.425.226.8250** All rights reserved. The information contained herein is proprietary and is provided solely for the purpose of allowing customers to operate and/or service Omron Microscan-manufactured equipment and is not to be released, reproduced, or used for any other purpose without written permission of Omron Microscan.

2019 Omron Microscan Systems, Inc.

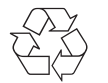

Este equipo cumple con la Resolución No 403 de 2008, de la Subsecretaria de telecomunicaciones, relativa a radiación electromagnética.

#### China

通过访问以下网址可下载当地语言支持的产品说明书 www.zebra.com/contact

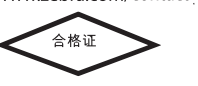

#### Thailand

English: For EU Customers: All products at the end of their life must be returned to Omron Microscan for recycling. For information on how to return product, please go to: www.microscan.com. Bulgarish: За клиенти от ЕС: След края на полезния им живот всички продукти трябва да се връщат на Omron Microscan за рециклиране. За информация относно връщането на продукти,

моля отидете на адрес: www.microscan.com. Čeština: Pro zákazníky z EU: Všechny produkty je nutné po skonè ení jejich životnosti vrátit spoleènosti Omron Microscan k recyklaci. Informace o zpùsobu vrácení produktu najdete na webové stránce: www.microscan.com.

Dansk: Til kunder i EU: Alle produkter skal returneres til Omron Microscan til recirkulering, når de er udtjent. Læs oplysningerne om returnering af produkter på: www.microscan.com. Deutsch: Für Kunden innerhalb der EU: Alle Produkte müssen am Ende ihrer Lebensdauer zum Recycling an Omron Microscan zurückgesandt werden. Informationen zur Rü cksendung von Produkten finden Sie unter www.microscan.com.

Ελληνικά: Για πελάτες στην Ε.Ε.: Όλα τα προϊόντα, στο τέλος της διάρκειας ζωής τους, πρέπει να επιστρέφονται στην Omron Microscan για ανακύκλωση. Για περισσότερες πληροφορίες σχετικά με την επιστροφή ενός προϊόντος, επισκεφθείτε τη διεύθυνση www.microscan.com στο Διαδίκτυο. Eesti: EL klientidele: kõik tooted tuleb nende eluea lõppedes tagastada taaskasutamise eesmärgil Omron Microscan'ile. Lisainformatsiooni saamiseks toote tagastamise kohta külastage palun aadressi: www.microscan.com.

Português: Para clientes da UE: todos os produtos no fim de vida devem ser devolvidos à Omron Microscan para reciclagem. Para obter informações sobre como devolver o produt o, visite: www.microscan.com.<br>Românesc: Pentru clienții din UE: Toate produsele, la sfârșitul duratei lor de funcționare, trebuie returnate la Omron Microscan pentru reciclare. Pentru informații despre returnarea produsului, accesați:

Español: Para clientes en la Unión Europea: todos los productos deberán entregarse a Omron Microscan al final desu ciclo de vida para que sean reciclados. Si desea más informa ción sobre cómo devolver un producto, visite: www.microscan.com.

Français : Clients de l'Union Européenne : Tous les produits en fin de cycle de vie doivent être retournés à Omron Microscan pour recyclage. Pour de plus amples informations sur le retour de produits, consultez :

www.microscan.com. Italiano: per i clienti dell'UE: tutti i prodotti che sono giunti al termine del rispettivo ciclo di vita devono essere restituiti a Omron Microscan al fine di consentirne il riciclaggio . Per informazioni sulle modalità di restituzione, visitare il seguente sito Web: www.microscan.com.

#### **Warranty** For current warranty information, see: **www.microscan.com/warranty**.

Latviešu: ES klientiem: visi produkti pēc to kalpošanas mūža beigām ir jānogādā atpakaļ Omron Microscan otrreizējai pārstrādei. Lai iegūtu informāciju par produktu nog ādāšanu Omron Microscan, lūdzu, skatiet: www.microscan.com.

Lietuvių: ES vartotojams: visi gaminiai, pasibaigus jų eksploatacijos laikui, turi būti grąžinti utilizuoti į kompaniją "Omron Microscan". Daugiau informacijos, kaip grąžinti gaminį, rasite: www.microscan.com.<br>Magyar: Az EU-ban vásárlóknak: Minden tönkrement terméket a Omron Microscan vállalathoz kell eljuttatni újrahasznosítás céljából. A termék visszajuttatásának módjával kapcsolatos tudnivalókért látogasson el a www.microscan.com weboldalra.

Malti: Għal klijenti fl-UE: il-prodotti kollha li jkunu waslu fl-aħħar tal-ħajja ta' l-użu tagħhom, iridu jiġu rritornati għand Omron Microscan għar-riċiklaġġ. Għal aktar tagħrif dwar kif għandek tirritorna l-prodott, jekk jogħġbok żur: www.microscan.com.

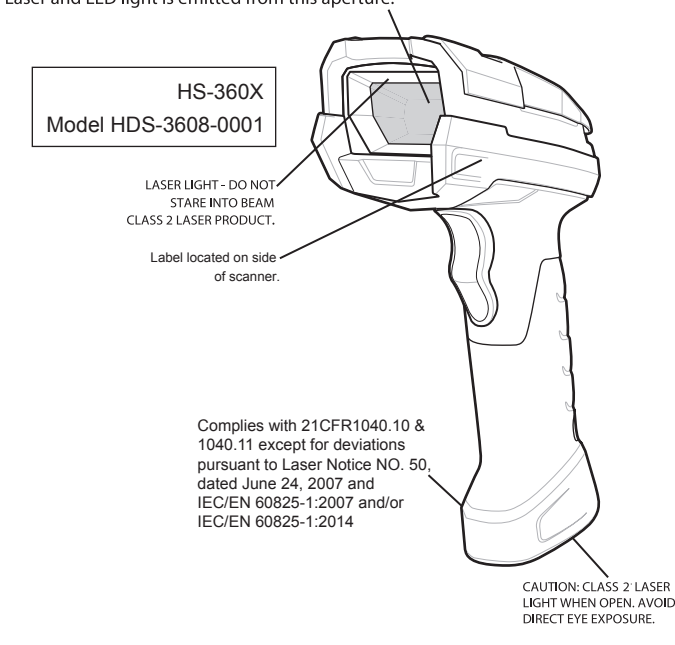

#### Power Supply

Nederlands: Voor klanten in de EU: alle producten dienen aan het einde van hun levensduur naar Omron Microscan te worden teruggezonden voor recycling. Raadpleeg www.microscan.com voor meer informatie

over het terugzenden van producten. Polski: Klienci z obszaru Unii Europejskiej: Produkty wycofane z eksploatacji nale¿y zwróciæ do firmy Omron Microscan w celu ich utylizacji. Informacje na temat zwrotu produkt ów znajduj1 siê na stronie internetowej www.microscan.com.

www.microscan.com. Slovenčina: Pre zákazníkov z krajín EU: Všetky výrobky musia b yť po uplynutí doby ich životnosti vrátené spoločnosti Omron Microscan na recykláciu. Bližšie informácie o vrátení výrobkov nájdete na: www.microscan.com.

Slovenski: Za kupce v EU: vsi izdelki se morajo po poteku življenjske dobe vrniti podjetju Omron Microscan za reciklažo. Za informacije o vraèilu izdelka obišèite: www.microscan.com.

Suomi: Asiakkaat Euroopan unionin alueella: Kaikki tuotteet on palautettava kierrätettäväksi Omron Microscan-yhtiöön, kun tuotetta ei enää käytetä. Lisätietoja tuotte en palauttamisesta on osoitteessa www.microscan.com.

Svenska: För kunder inom EU: Alla produkter som uppnått sin livslängd måste returneras till Omron Microscan föråtervinning. Information om hur du returnerar produkten finns p å www.microscan.com.

Türkçe: AB Müşterileri için: Kullanım süresi dolan tüm ürünler geri dönüştürme için Omron Microscan'ya iade edilmelidir. Ürünlerin nasıl iade edileceği hakkında bilgi için lütfen şu adresi ziyaret edin: www.microscan.com. Hrvatski: Za kupce u Europskoj uniji: Svi se proizvodi po isteku vijeka trajanja moraju vratiti tvrtki Omron Microscan na recikliranje. Informacije o načinu vraćanja proizvoda potražite na web-stranici: www.microscan.com.

TURKISH WEEE Statement of Compliance

EEE Yönetmeliğine Uygundur

#### Regulatory Information

This device is approved under Zebra Technologies Corporation.

This guide applies to Model Number: DS3608. All Zebra devices are designed to be compliant with rules and regulations in locations they are sold and will be labeled as required. Local language translations are available at the following website: http://www.zebra.com/support

Any changes or modifications to Zebra equipment, not expressly approved by Zebra, could void the user's authority to operate the equipment

Health and Safety Recommendation

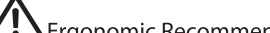

Ergonomic Recommendations Caution: In order to avoid or minimize the potential risk of ergonomic injury follow the recommendations below. Consult with your local Health & Safety Manager to ensure that you are adhering to your company's safety programs to prevent employee injury. · Reduce or eliminate repetitive motion • Maintain a natural position · Reduce or eliminate excessive force • Keep objects that are used frequently within easy reach • Perform tasks at correct heights · Reduce or eliminate vibration · Reduce or eliminate direct pressure · Provide adjustable workstations · Provide adequate clearance · Provide a suitable working environment · Improve work procedures.

LED Compliance Statement:

Technical Support For technical support, e-mail: **Americas\_support@microscan.com EMEA\_support@microscan.com APAC\_support@microscan.com China\_support@microscan.com**

### Waste Electrical and Electronic Equipment (WEEE)

Use ONLY an Omron Microscan-approved UL-LISTED ITE (IEC/EN 60950-1, LPS/SELV) power supply with electrical ratings: Output 5 Vdc, min 0.2A, with a maximum ambient temperature of at least 50 degrees C. Use of alternative power supply will invalidate any approvals given to this unit and may be dangerous.

Note: The optional external power supply, P/N 98-9000181-01, is rated for use in a 40 degrees C maximum ambient temperature.

#### Radio Frequency Interference Requirements - FCC

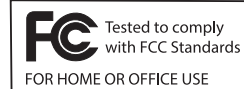

Note: This equipment has been tested and found to comply with<br>the limits for a Class B digital device, pursuant to Part 15 of the FCC rules. These limits are designed to provide reasonable protection against harmful interference in a residential<br>installation. This equipment generates, uses and can radiate

radio frequency energy and, if not installed and used in accordance with the instructions, may cause harmful interference to radio communications. However there is no guarantee that interference will not occur in a particular installation. If this equipment does cause harmful interference to radio or television reception, which can be determined by turning the equipment off and on, the user is encouraged to try to correct the interference by one or more of the following measures:

- Reorient or relocate the receiving antenna
- Increase the separation between the equipment and receiver
- Connect the equipment into an outlet on a circuit different from that to which the receiver is connected
- Consult the dealer or an experienced radio/TV technician for help.

Radio Frequency Interference Requirements - Canada

CAN ICES-3 (B)/NMB-3(B).

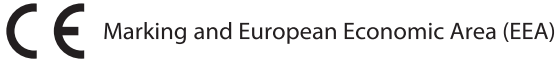

### **Statement of Compliance**

เคร่ืองโทรคมนาคมและอุปกรณ์นี้ มีความสอดคล้องตามข้อกําหนดของ กทช.

#### Ukraine

Дане обладнання відповідає вимогам технічного регламенту №1057, № 2008 на обмеження щодо використання деяких небезпечних речовин в електричних та електронних пристроях

#### China RoHS

This table was created to comply with China RoHS requirements.

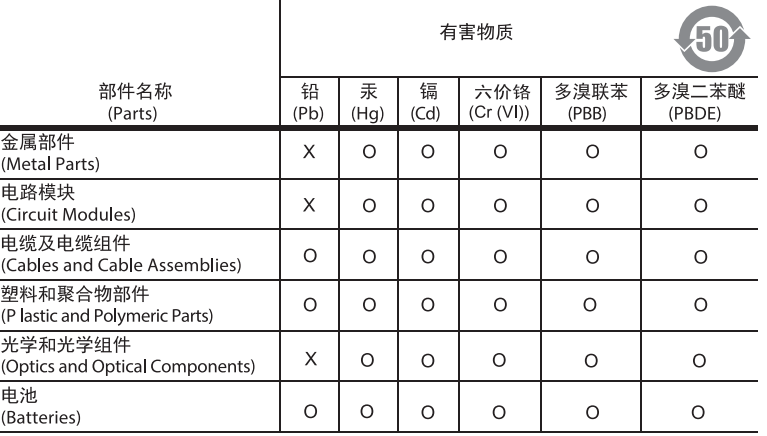

#### 本表格依据SJ/T 11364 的规定编制。

- 0:表示该有害物质在该部件所有均质材料中的含量均在 SJ/T 11364--2014 规定的限量<br>要求以下。
- 行进一步说明。)

This table was created to comply with China RoHS requirements

## **OMRON**

### MICROSCAN

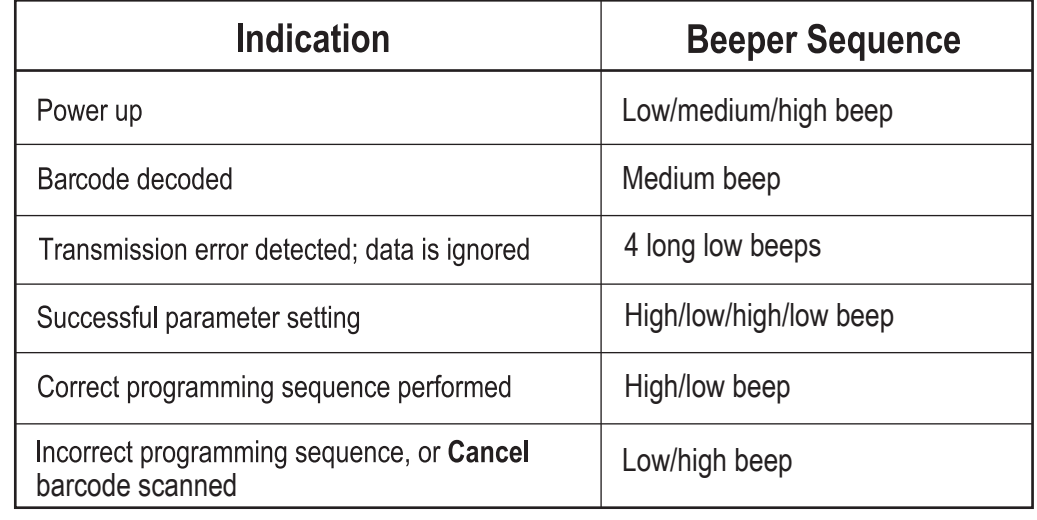

## **LED INDICATIONS**

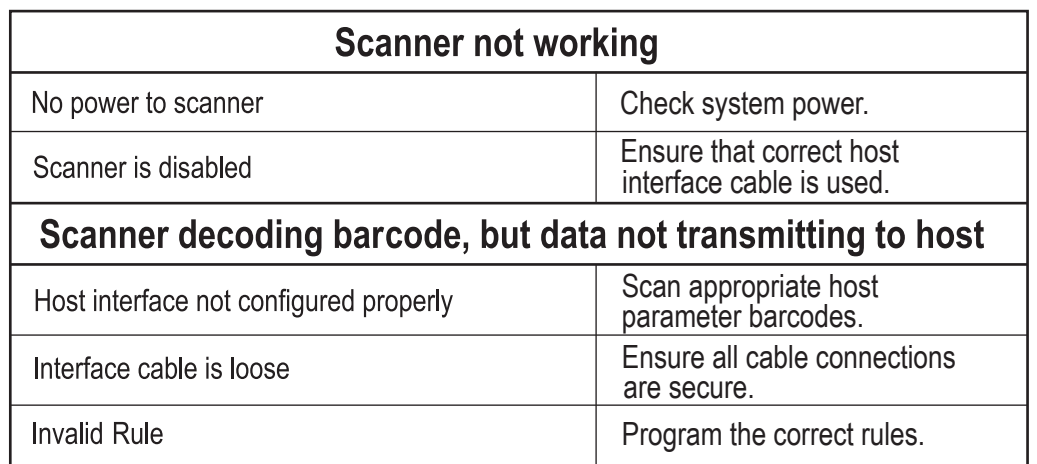

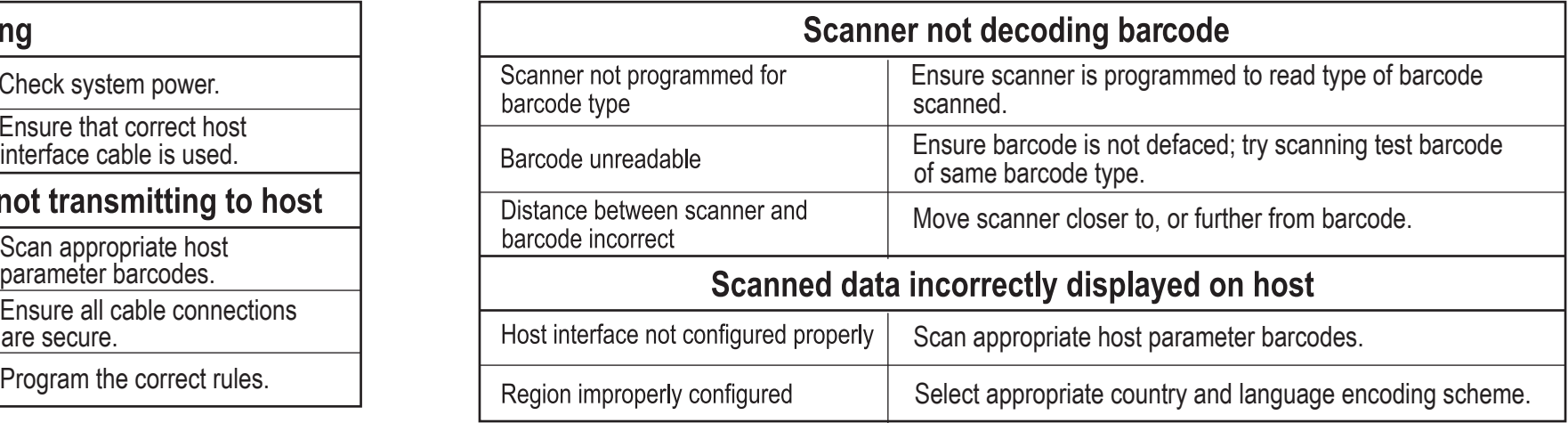

### REGULATORY INFORMATION

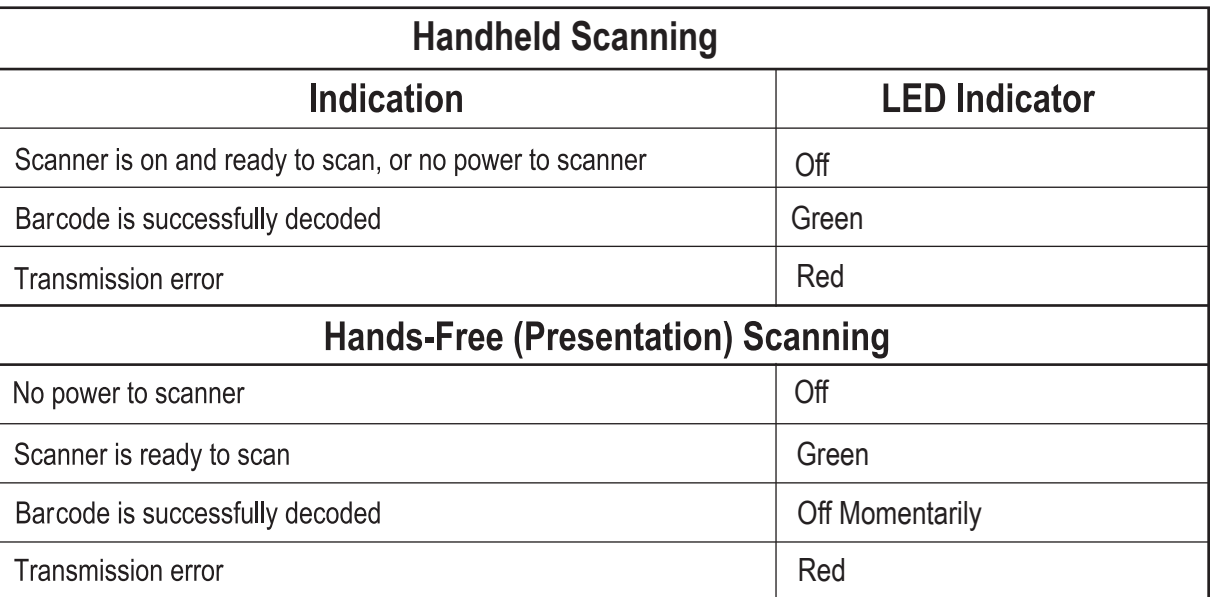

### **TROUBLESHOOTING**

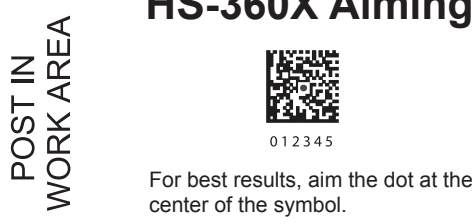

滋滋 012345

### **HS-360X Aiming**

# *HS-360X Wired Handheld DPM Scanner*

# *HS-360X Wired Handheld DPM Scanner*

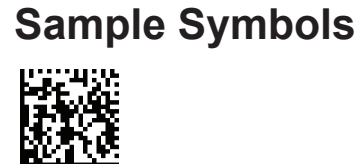

**Data Matrix** OmronMicroscan1234567890

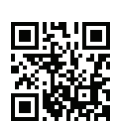

**QR Code**

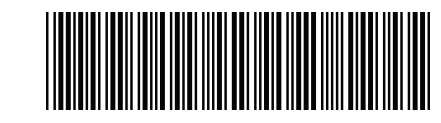

OmronMicroscan1234567890

### **Avoid Extreme Wrist Angles**

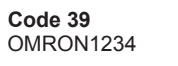

**Interleaved 2 of 5** 1234567890

## RECOMMENDED USAGE GUIDE - OPTIMUM BODY POSTURE

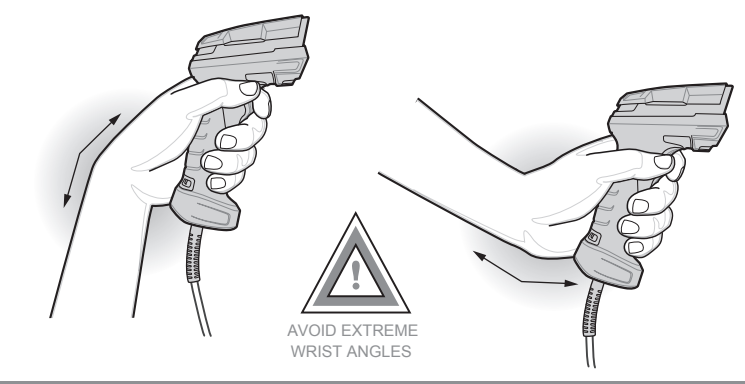

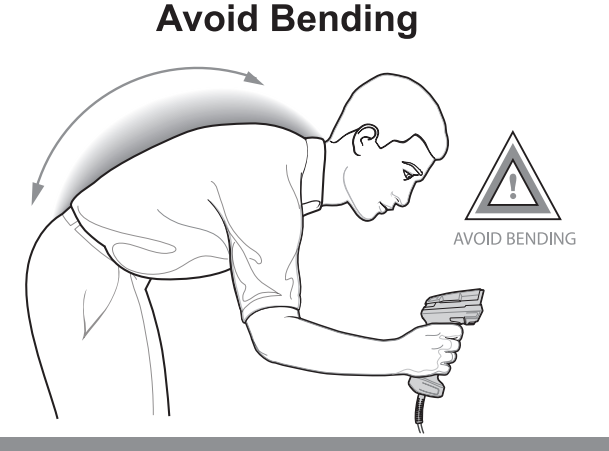

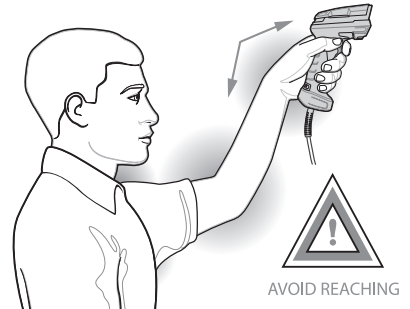

**Avoid Reaching** 

### **BEEPER INDICATIONS**